During a call, you can use the following features:

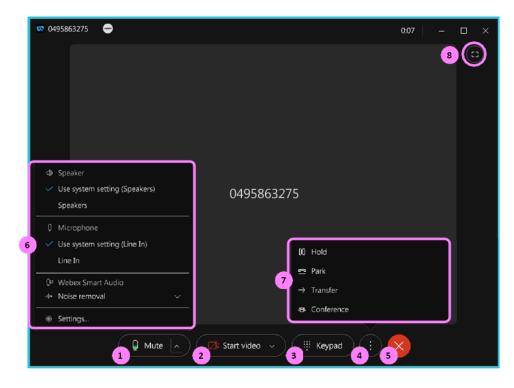

- 1. Mute / unmute your audio.
- 2. Start / stop your video.
- 3. Open the keypad.
- 4. Show more options.
- 5. End the call.
- 6. For the audio options menu click on the **^** to:
  - Select the speaker.
  - Select the microphone.
  - Edit your Webex Smart Audio settings.
  - Open the settings menu to edit your audio settings.
- 7. More options menu to:
  - Place the call on hold.
  - Park the call.
  - Transfer the call.
  - Create a conference call.
- 8. Open the call in full-screen view.

## Learn more

Further guides >

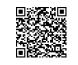

Discover more at the <u>BT support centre</u> >

7)

Note: Some steps, screenshots and options may differ slightly depending on the application, browser, operating system and software version you are using.